## **Déposer une demande de travaux auprès du service intendance**

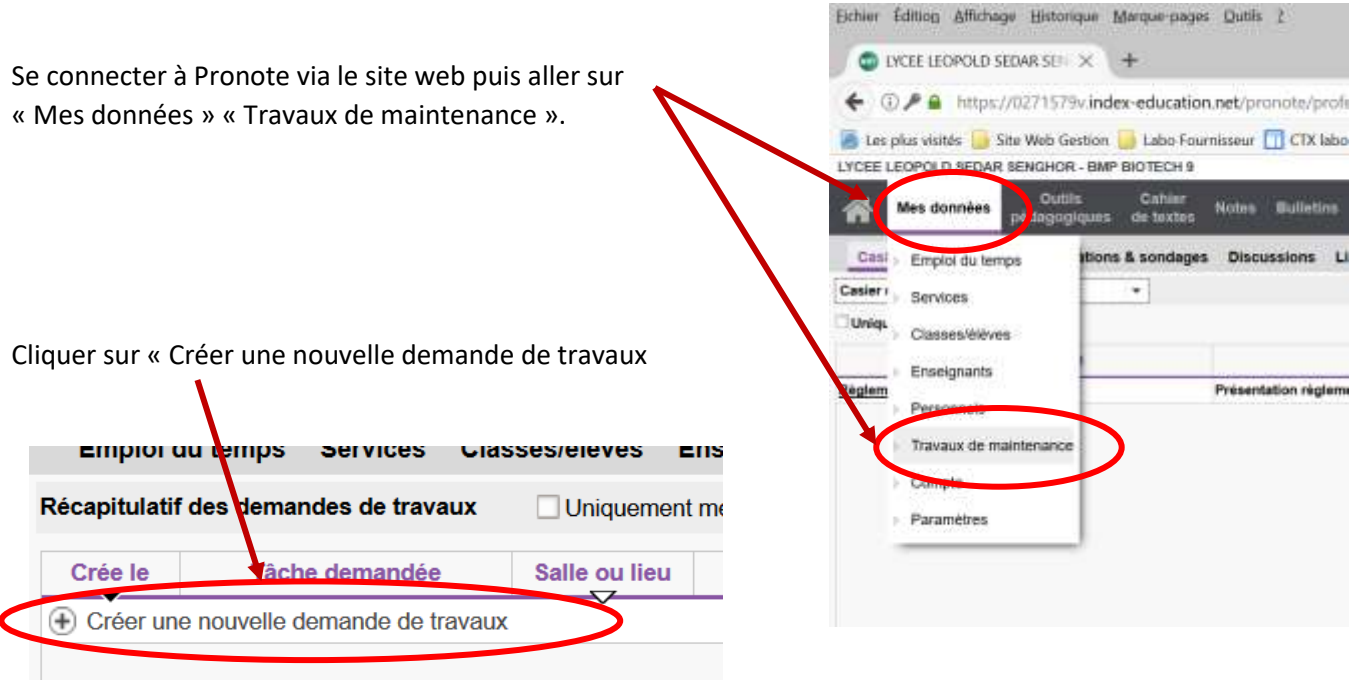

Saisir la raison de votre demande ici (il n'est pas nécessaire de préciser la salle à cette étape – voir ci-dessous)

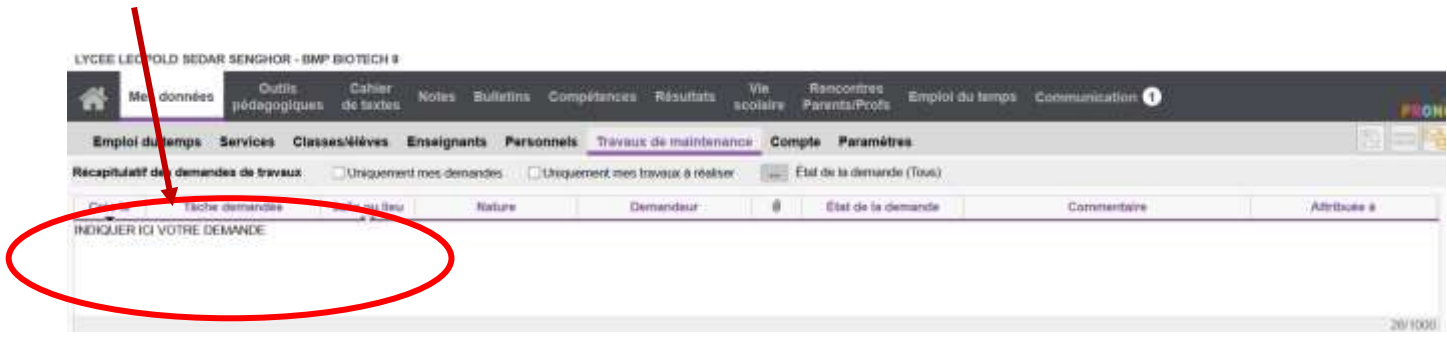

Double cliquer sur « salle ou lieu » et choisir la salle puis « Valider »

 $\blacktriangleright$ 

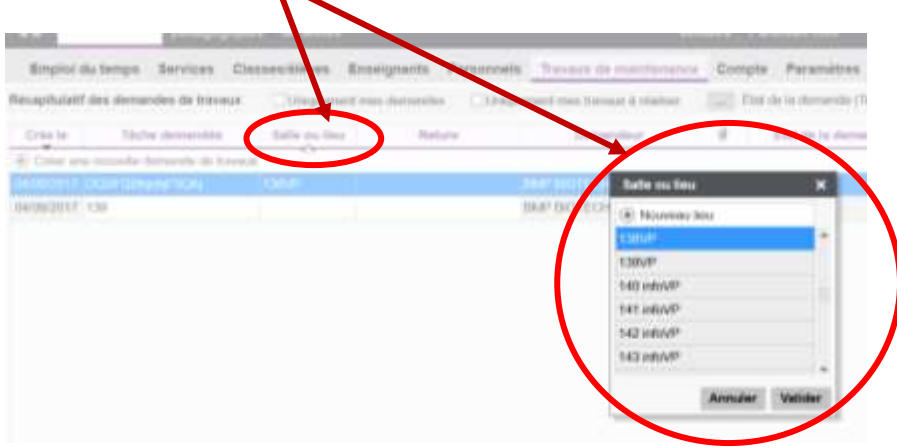

**Votre demande de travaux est enregistrée !**